## **Diagnostic Port 4607 Capture Using PuTTy**

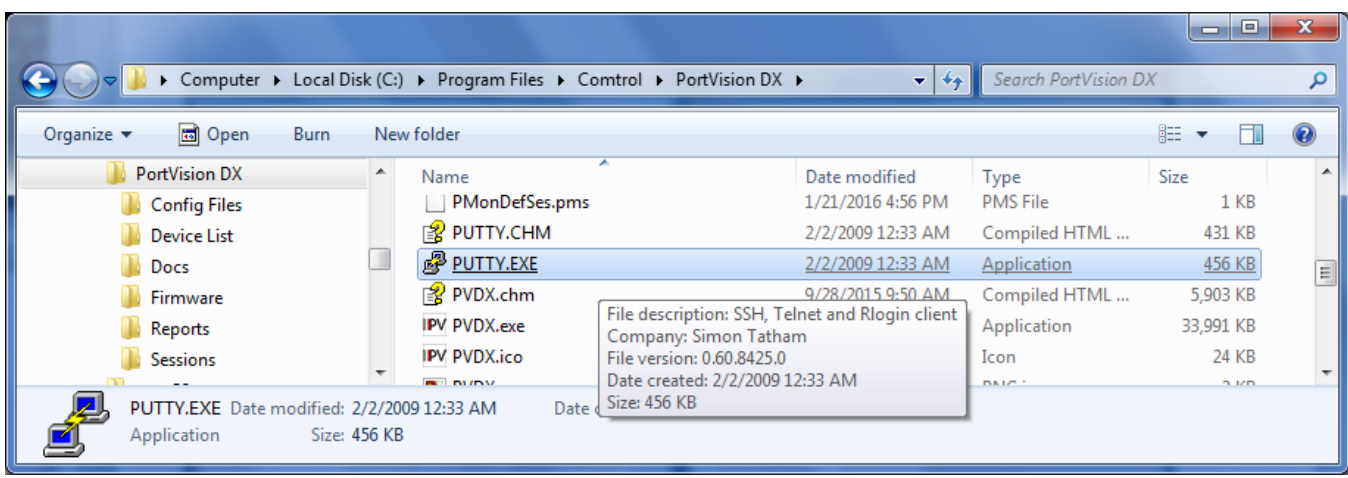

Launch PuTTY which is included in PortVision DX by 'Double Clicking' on it. C:\Program Files (x86)\Comtrol\PortVision DX\PUTTY.EXE (In a 64bit system) C:\Program Files\Comtrol\PortVision DX\PUTTY.EXE (In a 32bit system)

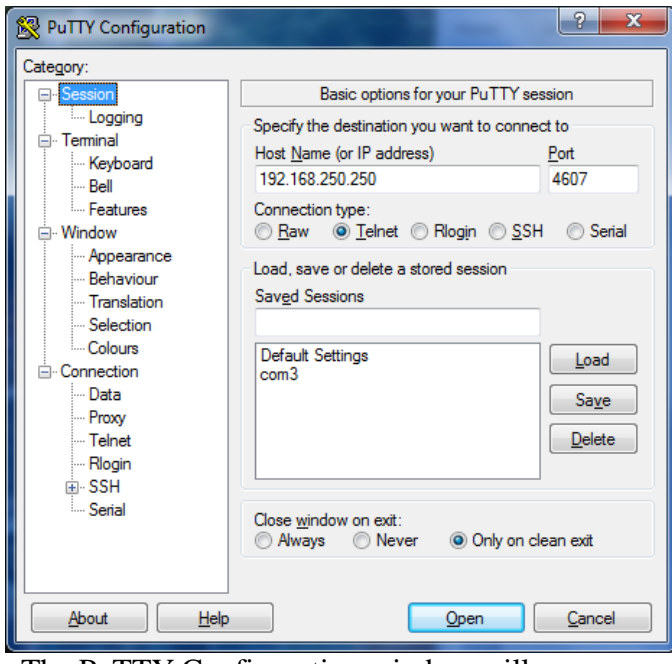

The PuTTY Configuration window will open. Select 'Logging'

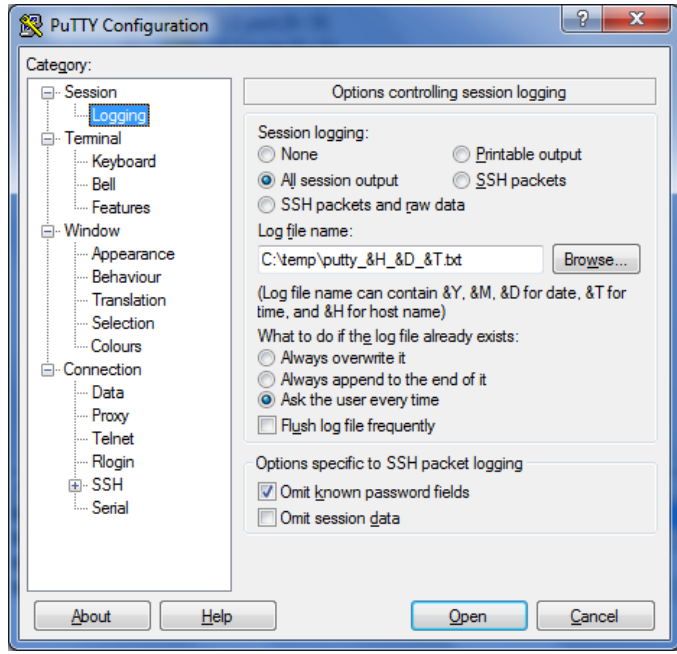

 Enter the IP address of the DeviceMaster. Enter the log file path and name. Include in the Enter the port value of 4607 filename the &H\_&D\_&T. This will include the IP Set the other options to match as seen here.  $\blacksquare$  address of the DeviceMaster, the date and time the trace was started in the final filename. This is the example:

C:\temp\putty\_&H\_&D\_&T.txt

Set the other options as shown in the screen shot.

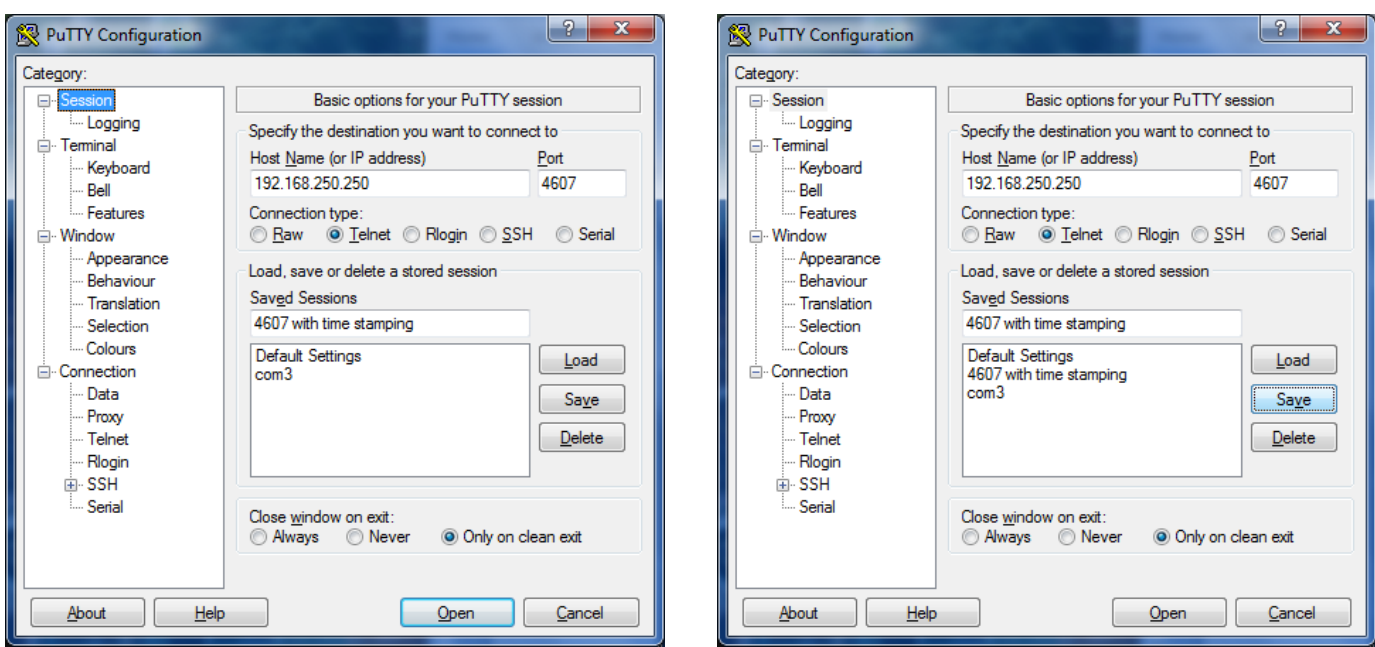

Return to the 'Session' page. If desired, *optionally* enter a name in the 'Saved Sessions' entry field. You may then click the "Save" button to make this permanent as the changes are not saved by default.

> This is not required and is purely optional. Click the "Open" button to begin the session.

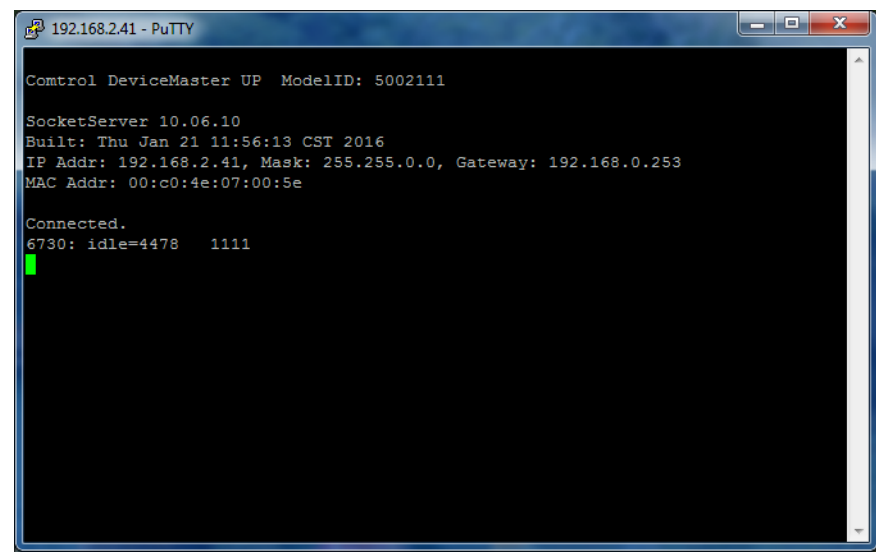

You will have a window open as demonstrated here. All of the information seen in the PuTTY window will be recorded to your local drive (as configured earlier C:\temp\putty\_&H\_&D\_&T.txt) with a name similar to C:\Temp\putty\_192.168.2.41\_22\_095015.txt In this example, the IP address of the DeviceMaster is 192.168.2.41 which was opened on the  $22<sup>nd</sup>$  of the month at 9:50.15 in the morning.

This is a sample of the captured text: =~=~=~=~=~=~=~=~=~=~=~= PuTTY log 2016.01.22 09:42:10 =~=~=~=~=~=~=~=~=~=~=~= Comtrol DeviceMaster UP ModelID: 5002111 SocketServer 10.06. Built: Thu Jan 21 11:56:13 CST 2016 IP Addr: 192.168.2.41, Mask: 255.255.0.0, Gateway: 192.168.0.253 MAC Addr: 00:c0:4e:07:00:5e Connected. 6730: idle=4478 1111

The result file may now be emailed to your Comtrol Technical Support Representative.